## **2024-2025 DIGIHARKAT**

## **3 . K O P I O I N T I O S A 2**

Tämän tehtävän tavoitteena on muistuttaa mieleen asiakaskopiokoneen käyttöä. Tee tehtävä monitoimilaitteella tai kopiokoneella, joka on asiakkaiden käytettävissä. Kirjaston asiakkaiden käytössä olevat kopiokoneet vaihtelevat ominaisuuksiltaan. Ota selvää, onko koneessa seuraavia ominaisuuksia ja tee ne tehtävät, joihin asiakaskäytössä oleva kopiokone taipuu. Jos henkilökunnan käytössä on erilainen kopiokone, testaa tehtäviä lisäksi sillä.

Aloita tehtävä asiakaskäytössä olevalla kopiokoneella.

- 1.Suurentaminen
	- a.Kopioi A4 arkkia pienempi juliste/esite suurennettuna tai siististi alkuperäiskoossa
		- Arkille suurennettuna tarkista, onko kopiokoneessa esikatseluominaisuus, jota i. voit käyttää suurennoksen tarkasteluun ennen kopiointia
		- ii.Alkuperäiskoossa tarkista, mistä saat häivytettyä reunukset
		- iii. Käytä toimintoa Kuvan säätö, jossa voit suurentaa pienen alkuperäisen helposti arkin kokoiseksi tai poistaa reunat). Jos koneessa ei ole Kuvan säätö – ominaisuutta, käytä zoomaus-toimintoa.
	- b.Suurenna A4-kokoinen dokumentti kokoon A3.
- 2.Kaksipuolinen kopiointi
	- a.Kopioi kaksisivuinen dokumentti yhdelle arkille kaksipuoleisena syöttölaitteelta
	- b. Kopioi kaksipuoleinen dokumentti kopiointilasilta (esim. A4-arkkia pienempi alkuperäinen)
	- c.Tarkista, miten käyttämästäsi laitteesta valitaan kaksipuoleinen kopiointi
- 3.Lisää kopiokoneeseen paperia
- 4.Onnittele itseäsi, taas yksi harkka suoritettu!

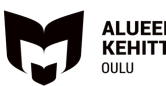

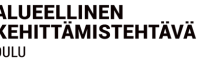

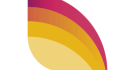